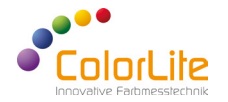

**Spektralphotometer**  ColorLite ColorTube - Kurzanleitung

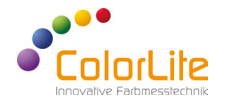

Der ColorLite ColorTube ist ein zukunftsweisendes, hochpräzises Benchtop-Spektralphotometer für die Reflexionsmessung. Entwickelt wurde der ColorTube für die Farbmessung einer Vielzahl von Oberflächen und Materialien. Bei der Herstellung der ColorLite Farbmessgeräte werden nur hochwertige elektronische und optische Komponenten verwendet. Im Lieferumfang ist die umfangreiche Qualitätssicherungssoftware ColorDaTra enthalten.

Mit der ColorDaTra Softwarelösung können die Messungen in sämtlichen Farbskalen analysiert und professionelle Berichte erstellt werden.

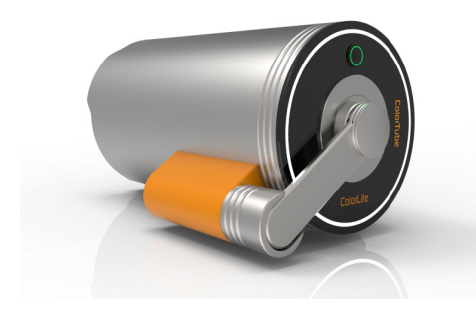

#### **Qualtitätskontrolle PC Software ColorDaTra**

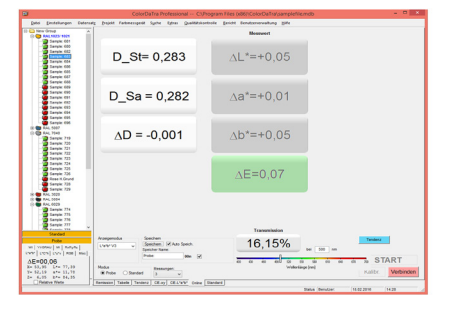

# **1) Inbetriebnahme**

Um den ColorTube einzuschalten drücken Sie den vorderen Knopf für ca. 2 Sekunden. Nachdem sich die farbige LED-Beleuchtung eingeschaltet hat, ist der ColorTube betriebsbereit und Messungen können ohne eine Aufwärmzeit vorgenommen werden. Um eine Verbindung zwischen Ihrem PC und dem ColorTube herzustellen, verbinden Sie das mitgelieferte USB-Kabel mit der Anschlussbuchse am Gerät.

Anschließend öffnen Sie die ColorDaTra Software und verbinden Sie den ColorTube durch einen Klick auf - Verbinden -. (Eine separate Anleitung für die ColorDaTra Software ist im Lieferumfang enthalten)

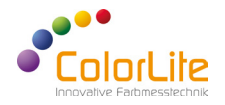

# **2) Einstellungen ColorTube**

SPIN (Glanz eingeschlossen) /SPEX (Glanz ausgeschlossen) Der ColorTube hat eine integrierte Glanzfalle. Im SPIN-Modus bleibt die Glanzfalle geschlossen. Im SPEX-Modus ist sie geöffnet, damit die Glanzkomponente die Kugel verlassen kann. Je nach Wunsch haben Sie also die Möglichkeit, das gesamte reflektierte Licht (Farbe und Glanz) oder nur die Farbe (ohne Glanz) zu messen. Zur Änderung der Einstellungen wählen Sie im ColorDaTra Menü - Einstellungen - Online Messung - Spin/Spex -

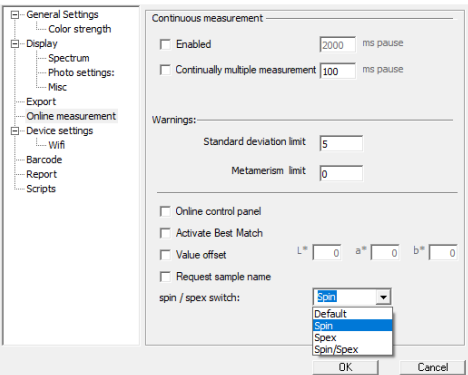

# **Optionen:**

-Standardeinstellung: Das Gerät benutzt SPIN oder eine andere ausgewählte Geräteeinstellung

-SPIN: Messung erfolgt mit geschossener Glanzfalle

-SPEX: Messung erfolgt mit geöffneter Glanzfalle

-SPIN/SPEX: Die Messung wird automatisch zwei Mal ausgelöst.

### **Messstellengröße:**

Der ColorTube verfügt über eine Optik, die eine Vergrößerung bzw. Verkleinerung der Messfläche ermöglicht. Zur Änderung der Einstellung wählen sie im ColorDaTra Menü:

- Einstellungen - Geräteeinstellungen – Messblende -. Die Messöffnung muss entsprechend der Probe und Anforderung angepasst werden.

Verschiedene Mess-Öffnungen sind verfügbar:

- 3mm
- 10mm
- 20mm
- 30mm

Nach der Änderung der Messfläche muss das Gerät neu kalibriert werden.

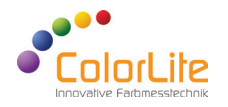

# **3) Kalibrierung - Farbmessung**

Der ColorTube wird mit einem zertifizierten Weiß-Standard und einer Schwarzreferenz kalibriert. Wir empfehlen, das Gerät täglich zu kalibrieren sowie vor dem Einmessen eines neuen Farbstandards. Zum Kalibrieren starten Sie zunächst die ColorDaTra-Software auf Ihrem PC. Platzieren Sie die Schwarzreferenz über der Messöffnung und wählen Sie – Kalibrieren –. Nach der Messung entfernen Sie diesen. Positionieren Sie anschließend den Weiß-Standard vor der Messöffnung. Bestätigen Sie die Weiß-Kalibrierung mit einem Klick auf - OK-. Schwarzstandard

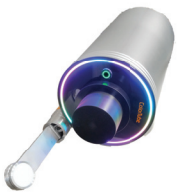

# **4) Wie man eine Referenzfarbe einmisst**

Referenzfarben sind normalerweise Zielfarben, welche wir "Standards" nennen. Mit der Messung eines Standards wird eine gewünschte Vergleichsfarbe angelegt. Dieser Standard wird für spätere Messungen in der ColorDaTra Software auf dem PC gespeichert.

Wählen Sie in ColorDaTra den Modus - Standard - aus.

Weisen Sie dem Standard einen Namen wie z.B."Pulver Rot" zu.

Die Messung wird ausgeführt, sobald Sie die Schaltfläche - Start - betätigen.

Typische Standards sind Farbskalen wie RAL oder NCS, idealerweise im selben Material wie die Probe. Im Bereich der Qualitätskontrolle ist die Verwendung von "Freigabemustern" besser geeignet. Dies stellt sicher, dass der Farbton mit der Probe identisch ist.

Bei der Messung eines Farbstandards sind folgende Punkte zu beachten:

- Der Standard muss sauber sein, am Besten immer geschützt aufbewahren und niemals die Ober fläche berühren.
- Für die Messung von inhomogenen Proben wie Granulaten oder strukturierten Oberflächen wie Leder ist es möglich, die Anzahl der Messungen für die Farbwertberechnung festzulegen. Hierbei wird ein Mittelwert aus der Anzahl der Einzelmessungen abgebildet und ausgegeben.
- Die Anzahl Scans fi nden Sie in ColorDaTra unter Messungen in der Hauptmaske. Die aktuelle Einstellung wird im Fenster entsprechend angezeigt. Die Grundeinstellung ist "3". Die Anzahl der Messungen kann zwischen 1 und 20 ausgewählt werden.
- -Wählen Sie einen Toleranzbereich in ColorDaTra Qualitätskontrolle aus. Bestimmen Sie, welche - Pass/Fail - Grenzwerte überwacht werden sollen. Geben Sie die Grenzwerte in die Maske ein. Entsprechend der festgelegten Grenzwerte wird das Messergebnis farblich rot –> Fail oder farblich grün -> pass angezeigt. Haben Sie für einen Standard keine Pass/ Fail-Grenzen definiert, zeigt der ColorCube die gemessene Farbe der Probe visuell über die integrierte LED-Beleuchtung an. Die Messwerte werden automatisch gespeichert und können in verschiedenen Farbräumen bewertet werden (mehr zu diesem Thema in der Anleitung für "ColorDaTra").

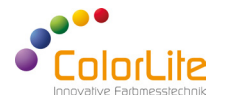

# **5) Probenmessung**

Bei Proben werden Absolutwerte gemessen. Diese dienen üblicherweise zum Vergleich mit einer Standardfarbe. Vor der Messung von Proben ist ein Standard festzulegen (siehe oben) oder ein bereits vorhandener Standard auszuwählen. Wählen Sie in ColorDaTra den Modus - Probe - aus.

Die Messung wird ausgeführt, sobald Sie die Schaltfläche - Start - betätigt haben.

Mehr Informationen finden Sie in der Anleitung zur ColorDaTra Software.